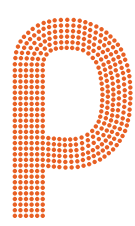

# $\text{portmann}^{\circ}_{\text{lights}}$

# EI P2 EVO<sup>T</sup> **USER MANUAL**

portmanlights.com /portmanlights /portmanlights

© 2023 Portman Lights sp. z o.o. **Designed and made in Poland**, EU

#### **Welcome!**

Dear User,

Thank you for choosing the P2 EVO. We are proud to deliver you the highest quality, greatest design and real passion with our product. Each fixture in the Portman portfolio is different, yet all of them ensure you the best performance to support your creativity.

If you have any questions, or suggestions or require additional information, contact us at:

support@portmanlights.com

#### **FOR YOUR OWN SAFETY, PLEASE READ THIS USER MANUAL CAREFULLY BEFORE YOUR INITIAL START-UP!**

© 2016-2023 Portman Lights Sp. z o. o. All rights reserved.

The information and specifications are subject to change without notice. Portman Lights Sp. z o.o. disclaims liability for any injury, damage, direct or indirect loss, consequential or economic loss or any other loss occasioned by the use of, inability to use or reliance on the information contained in this user manual.

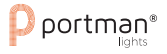

# **Table of contents**

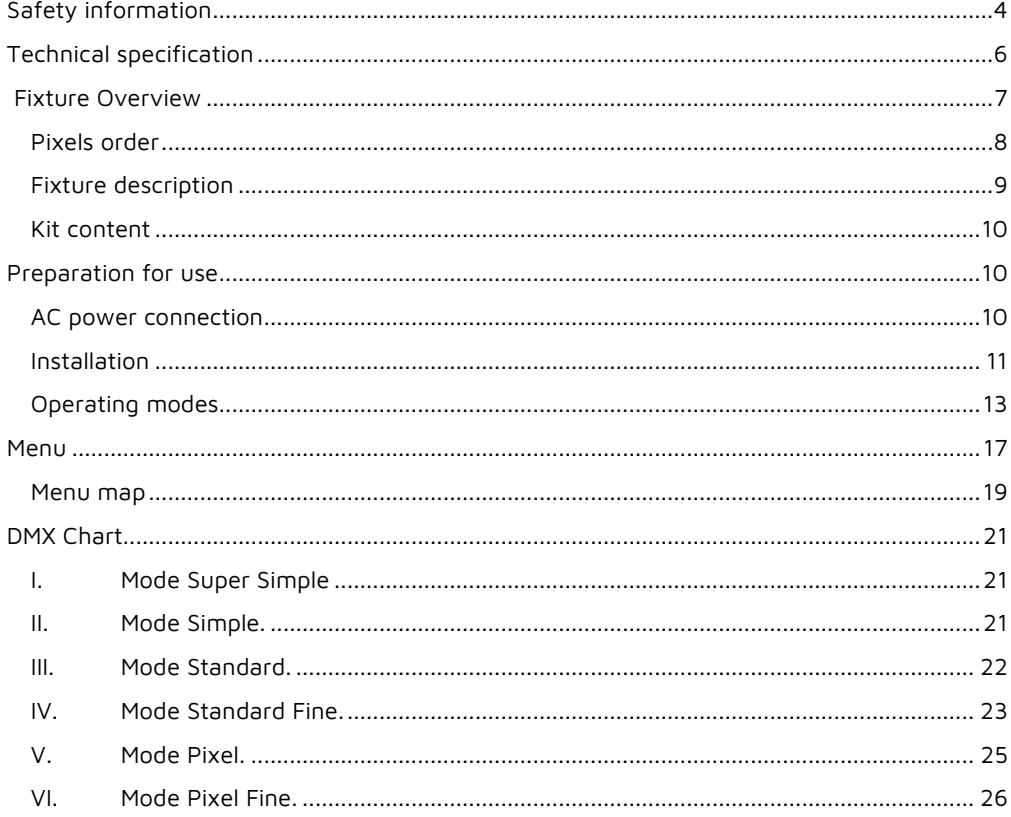

# <span id="page-3-0"></span>**Safety information**

#### **WARNING This product is for professional use only! It is not for household use.**

**P2 EVO** presents a risk of lethal or severe injury due to heat, electric shock, fire or falls. Intense and flashing light could trigger epileptic seizures. **Read this manual** before your initial start-up and follow the safety information in this manual and engraved on the fixture.

Every person involved in the installation, service and maintenance of this device must be qualified and have experience in working with stage lighting fixtures.

Before your initial start-up, please make sure that there is no damage caused by transportation. Should there be any, consult your dealer and do not use the device.

Please consider that damages caused by manual modifications to the device are not subject to warranty.

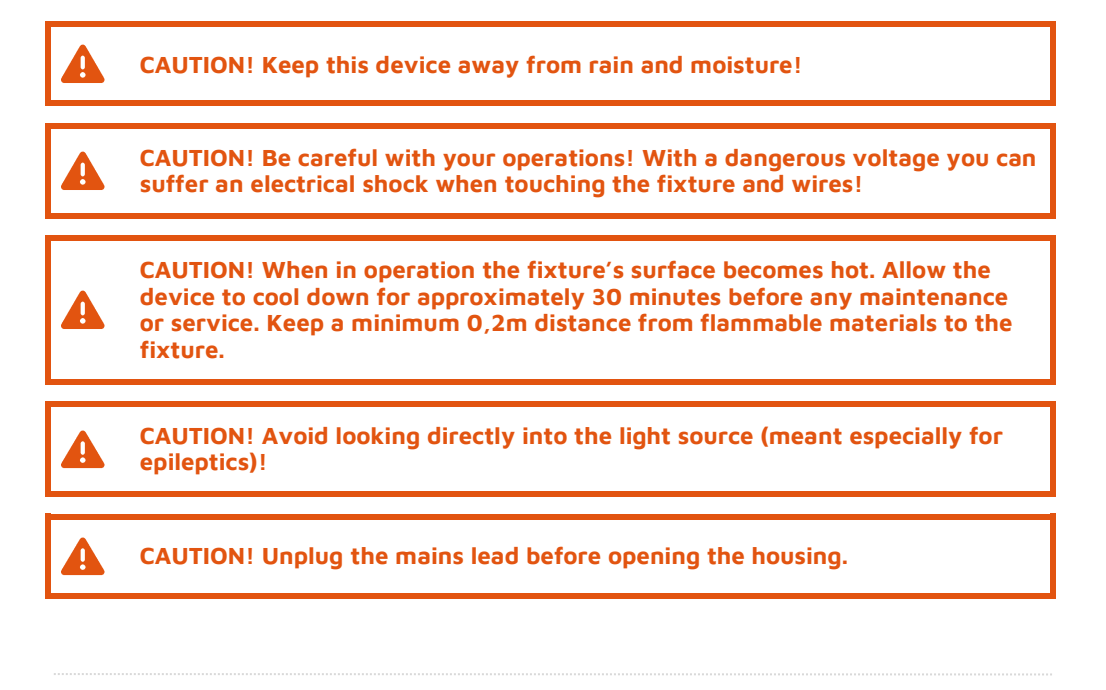

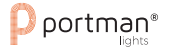

#### **Protection against electrical shock**

- Disconnect the fixture from AC power when not in use.
- Disconnect the fixture from AC power before any maintenance or service.
- Do not remove the rear cover. There are no user-serviceable parts inside.
- Always ground the fixture electrically.
- Use only the wires attached to the kit. If the power cable shows any sign of damage do not use it!
- Use only a source of AC power that complies with local building and electrical codes and has both overload and ground-fault protection.
- Do not expose the fixture to rain or moisture.

#### **Protection against burns and fire**

- Never operate when the fixture is damaged or some part is missing.
- Do not touch the surface when the fixture is in operation. The exterior of the fixture can reach temperatures up to 70°C (158°F). Allow the fixture to cool for approximately 30 minutes before any maintenance or service.
- Keep all combustible and flammable materials (for example fabric, wood, paper) at a distance of at least 20 centimetres away from the fixture. Do not cover the fixture when in operation and when it is hot.
- Do not modify the fixture.
- Do not operate the fixture if the ambient air temperature exceeds 45°C (113°F).
- Do not operate the fixture after an extreme change in the surrounding environment temperature. Allow the fixture to acclimate for at least an hour before operating.

#### **Protection against falls**

- Use only professional tripods and clamps to mount the fixture. Ensure, that the clamp or tripod is designed to withstand the weight of the fixture.
- Ensure that the structure intended for installation can hold at least 10 times the weight of all installed devices.
- Ensure that all fixtures are attached correctly to the structure and use an approved means of secondary attachment such as a safety cable.
- Block access below the work area whenever installing or removing the fixture.

#### **Protection against eyesight damage and epileptic seizure**

- Do not stare directly into the light sources. Never look at an exposed lamp while it is lit.
- Provide advance notice that a flash light is in use.
- Avoid long cycles of rapid flashing light.
- Always use safety glasses to protect your eyes when opening the front cover.

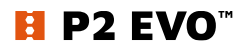

# <span id="page-5-0"></span>**Technical specification**

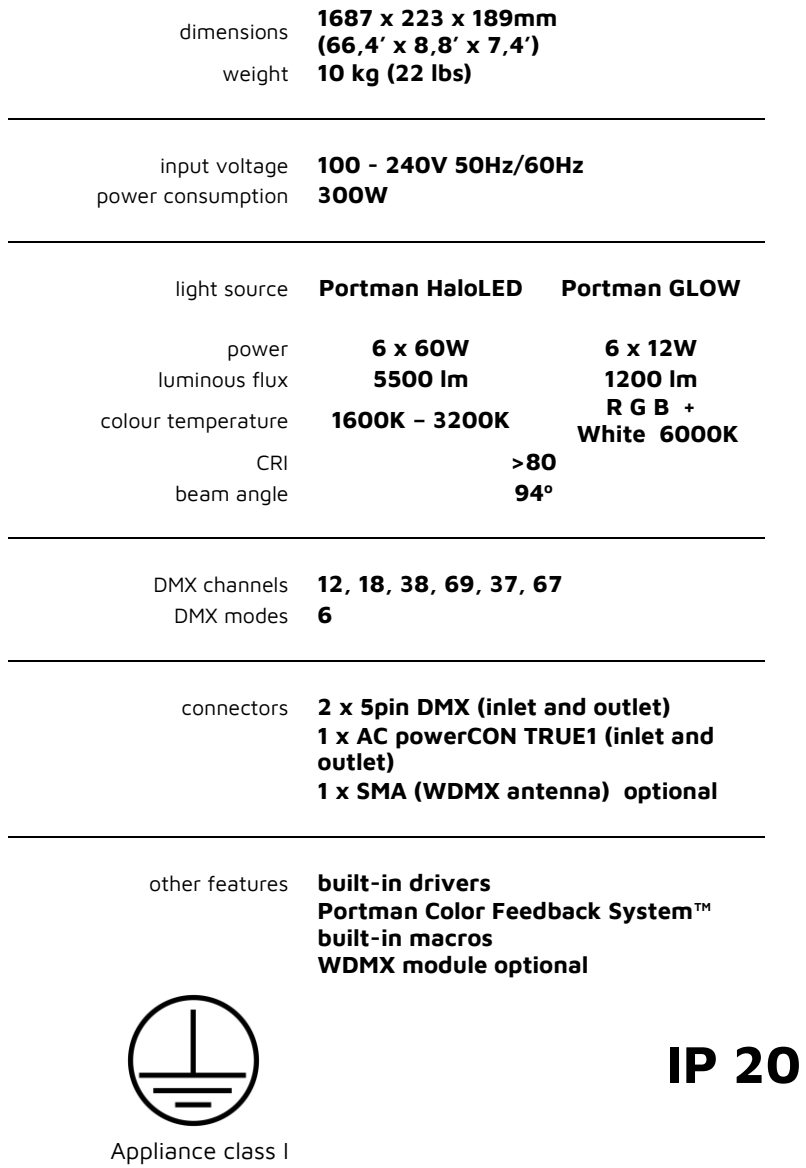

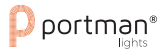

<span id="page-6-0"></span>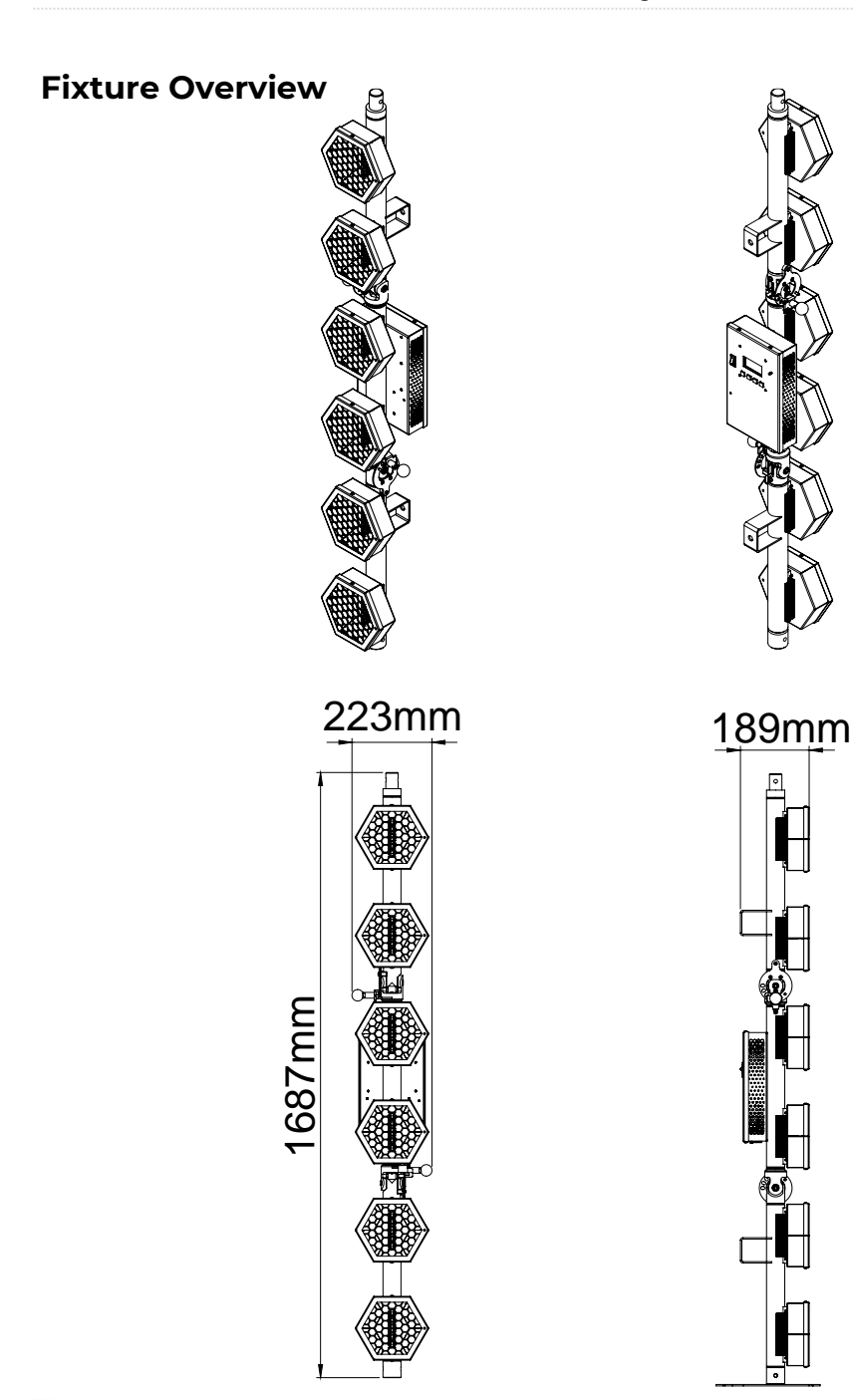

#### USER MANUAL – Portman Lights P2 EVO™ | **Fixture Overview**

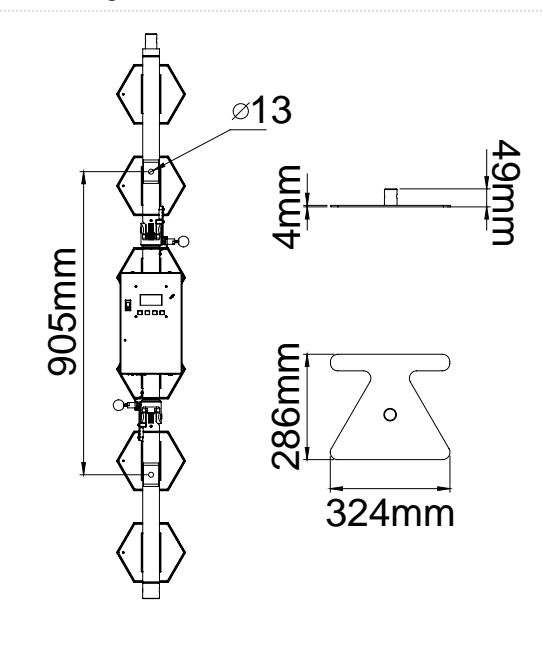

<span id="page-7-0"></span>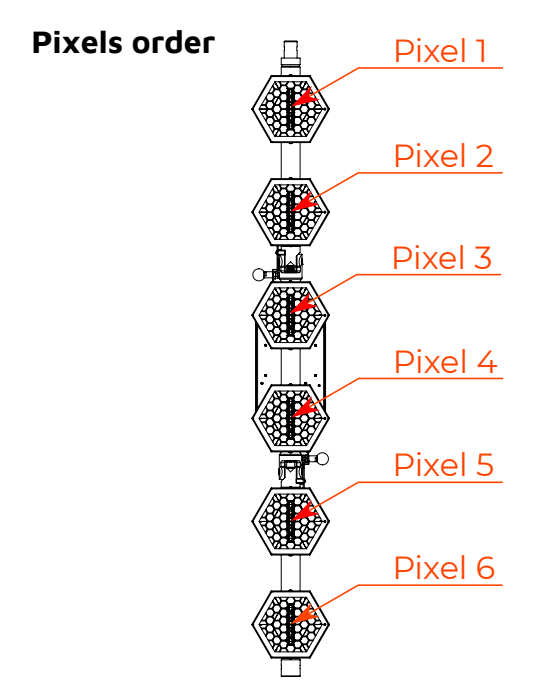

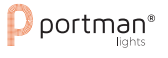

# **Fixture description**

<span id="page-8-0"></span>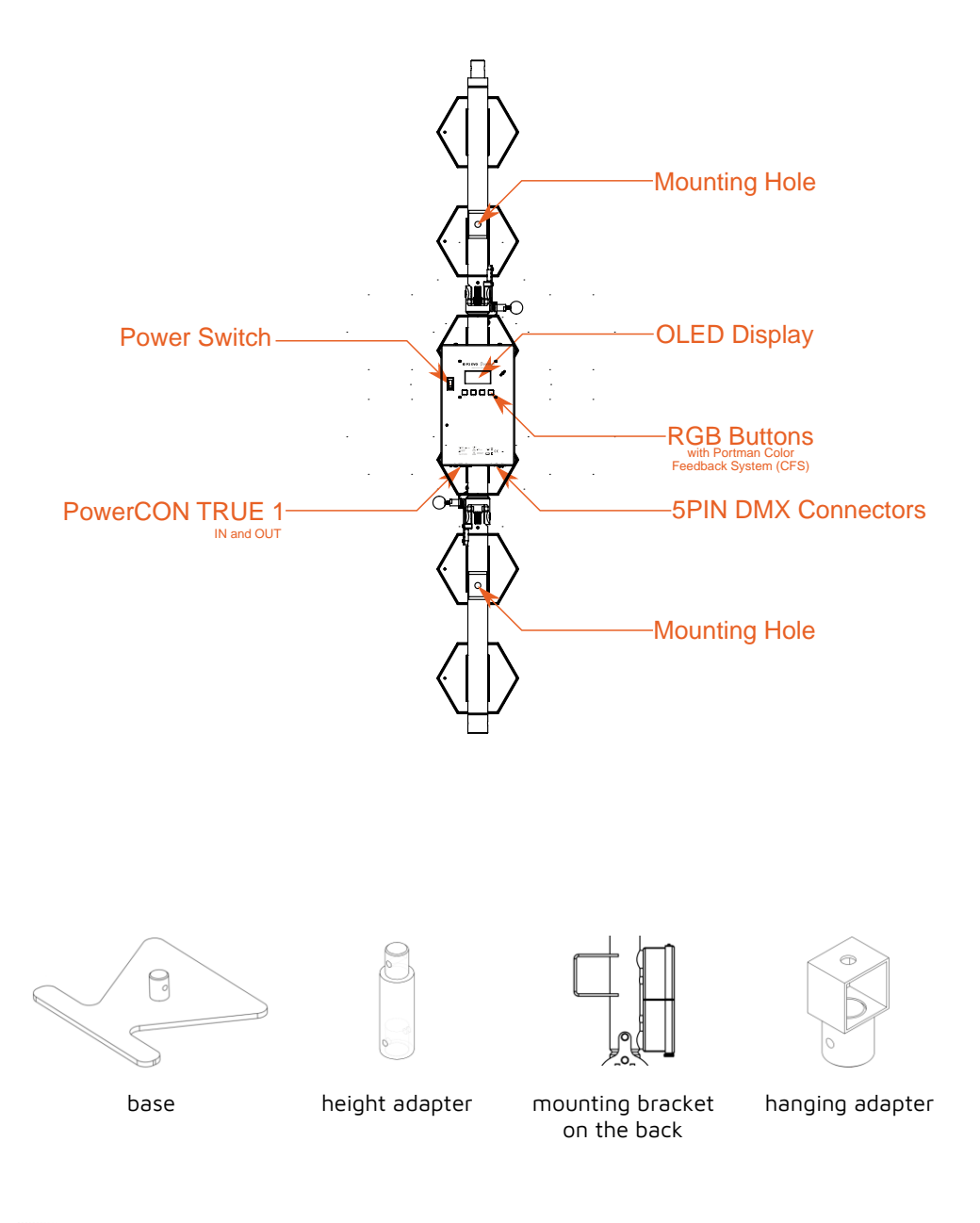

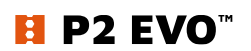

# <span id="page-9-0"></span>**Kit content**

- 1 x Portman P2 EVO
- 1 x Floor base
- 1 x Hanging Adapter
- 1 x Height adapter
- 3 x Spigot
- 3 x Cotter
- 1 x AC power wire (powerCON TRUE1)
- 1 x User Manual

#### <span id="page-9-2"></span><span id="page-9-1"></span>**Preparation for use**

#### **AC power connection**

The Portman Lights P2 EVO must be powered with **100-240V and 50/60Hz**. This fixture will automatically detect the alternating current frequency. To turn on the fixture, simply plug in the powerCON TRUE1 and set the power switch to "ON". Use only high-quality  $3 \times 2.5$  mm<sup>2</sup> or larger mains power cords. Inspect all the power feed cables for damages before use. Make sure to always connect the fixtures to a protected circuit with an appropriate electrical ground. Never connect the fixture to a dimmer plug, even if it supplies proper current.

Only qualified electricians following all known electrical regulations can install the fixtures.

The P2 EVO comes with a power input cord terminated with powerCON TRUE1 on one end and tube connectors on the other end. Follow the rules from the table below to assemble the power plug to the wire:

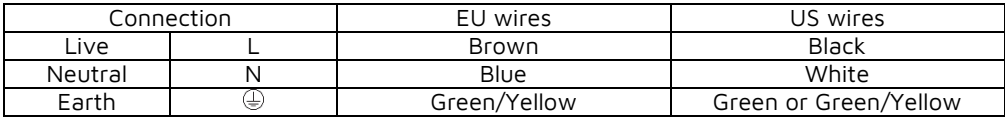

#### **CAUTION! Do not use the power cord without a plug attached!**

**CAUTION! Always double-check the wire with a plug attached before use!**

#### REMEMBER! Only a qualified person can change or install the plug!

#### **Installation**

<span id="page-10-0"></span>Before mounting the fixture, read and follow all safety recommendations indicated in the Safety Information.

The Portman P2 EVO may be installed on the attached base (also using the height adapter), hung using 2 brackets on the back of the fixture with rigging clamps or hung using the hanging adapter. To hang the fixture on a clamp under the truss you have to install the Hanging Adapter. Always double-check if the Hanging Adapter is attached properly to the fixture and the spigot is locked tightly. The back hanging brackets and the hanging adapter have 13 mm (0.512 in) holes for the spigot or rigging clamp. Before rigging operations make sure, that the structure onto which you are mounting the fixtures can withstand the weight of all of the fixtures. Check if there is enough room for ventilation, configuration and maintenance in the location where you want to place the fixture. You must secure every hanged fixture with the appropriate safety wire. Make sure there are no people under the work area when hanging fixtures. You can aim the fixture to any position that you want except towards the rigging structure. Remember not to let the power and DMX wires touch the surface of the fixture. Always keep a safe distance from the closest object.

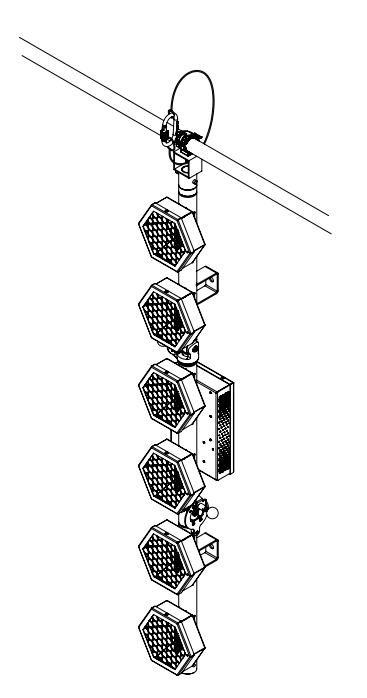

REMEMBER! Always secure the hung fixture with safety wire!

**CAUTION! Incorrect installation may result in the device falling and may damage it or cause damage to other objects!**

**CAUTION! Always use only original spigots and cotters to install or hang the fixture. Never use other brands' spigots.**

REMEMBER! Never use more than one unit on base or on the hanging clamp without additional safety support.

To change the angle of the fixture's hinge, use the hinge locking pin. Always hold both parts of the fixture when changing the angle of the hinge!

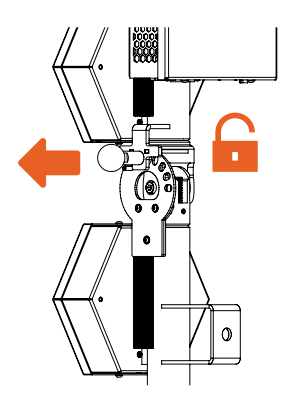

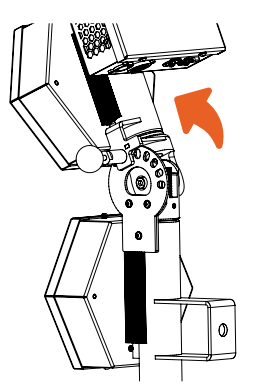

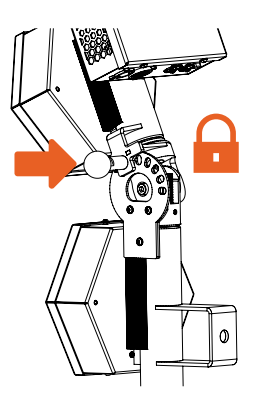

- 1. pull the hinge locking pin,
- 2. change the position,
- 3. lock the pin in the right hole,
- 4. check the lock.

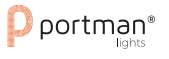

Each arm can be moved from -22,5 $^{\circ}$  to +90 $^{\circ}$ 

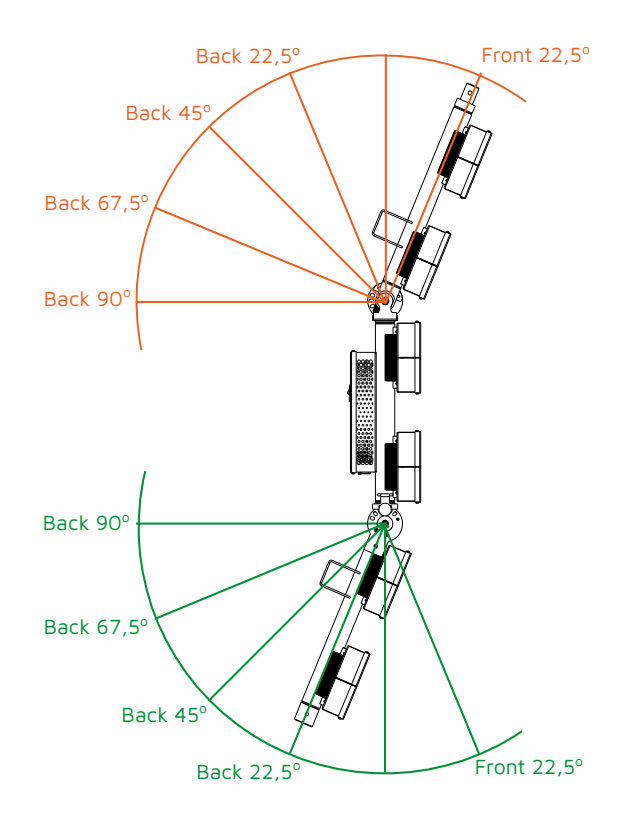

#### **Operating modes**

<span id="page-12-0"></span>The Portman P2 EVO can work in three operating modes: **DMX, MASTER** and **SLAVE**. DMX mode is designed to work with DMX consoles. MASTER mode is designed to operate the fixture manually, without an external controlling signal. In the MASTER mode, the fixture sends a controlling signal on the DMX output socket. The signal can control other units in SLAVE mode. Please consider that unit in MASTER mode connected to a regular DMX chain can corrupt DMX signal quality. The SLAVE mode allows you to control the fixture with the control signal sent from a unit in MASTER mode. However, the DMX signal has got the highest priority and the fixture always reacts to the connected DMX signal regardless of the operating mode.

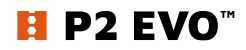

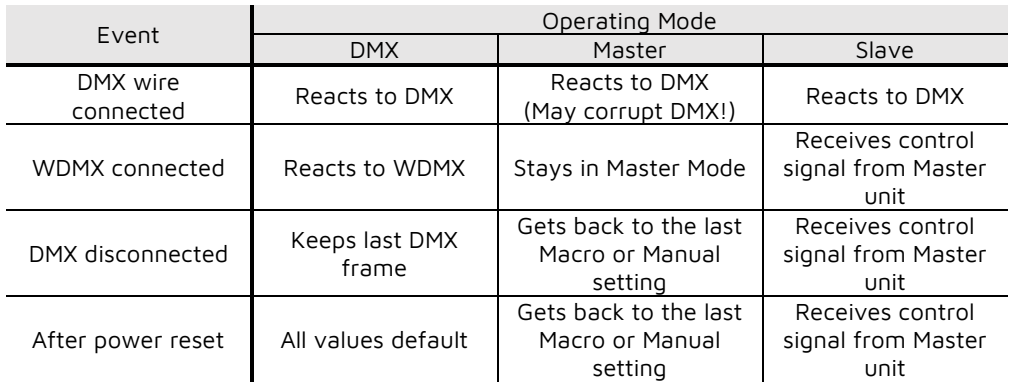

There are four ways to operate the fixture. You can use a **DMX input signal**, onboard **manual** control, **WDMX input signal** (if the WDMX card is installed) or **Master signal** from another unit to control the fixture. You can link the P2 EVO to a DMX controller using a 5-pin DMX wire, Wireless Solution Sweden hardware (if the WDMX card is installed). The P2 EVO has 6 DMX personalities and it supports RDM. In **DMX** Operating mode fixture will not remember the manual settings after a reset is performed.

To remember the manual settings you have to use **MASTER** mode. You can set any lighting scene using the manual control section in the fixture's menu or play built-in macros. The fixture always switches to DMX when a DMX wire is connected. After disconnecting DMX in **MASTER** mode the fixture always goes back to the last macro/manual setting. After a power reset the unit remembers the last manual/macro settings. If you are going to control the fixture by onboard manual control it is recommended to use **MASTER OPERATING MODE.**

#### **RDM**

**RDM** (Remote Device Management) is an enhancement of the DMX 512 protocol and allows bi-directional communication between DMX consoles and fixtures. It works simultaneously with DMX 512 and on the same lines and wires. RDM is not affecting non-RDM devices in a line however, non-RDM devices can disrupt communication with the console. **RDM** allows you to change the fixture's settings (such as DMX address) without a ladder or fixture buttons. P2 EVO fully supports the RDM standards.

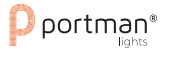

#### **Supported RDM data.**

The Portman P2 EVO supports the following RDM data:

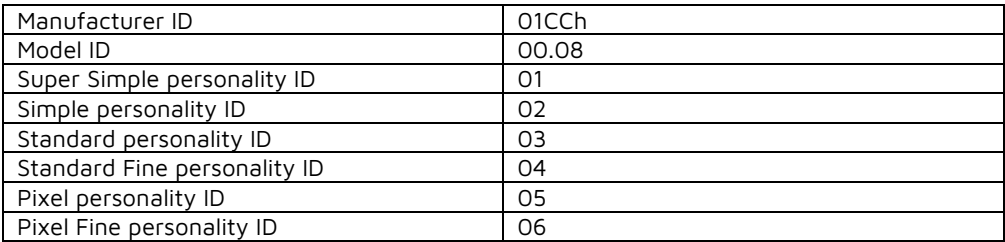

Parameters supported:

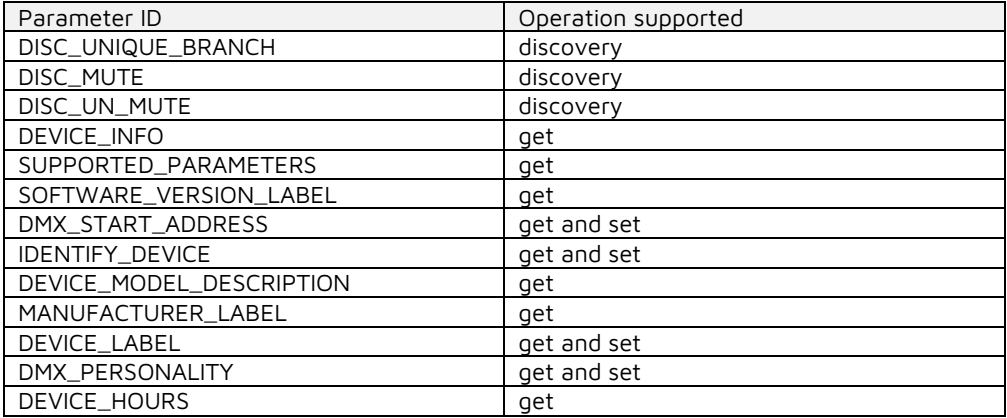

#### **Manual operation**

The fixture works in **manual operation** when it's not receiving a DMX signal whether wired or wireless. You can adjust the brightness of all HaloLED sources at once from the main screen, or you can use more control options in the "CONTROL ME MANUALLY" position in the menu (refer to the "Menu" chapter to learn how to manually control channels). To enter the menu simply press "ENTER".

#### **DMX 512**

The fixture automatically switches into DMX mode after receiving DMX data. To learn how to change the DMX address or signal source (wired or wireless) refer to the "Menu" chapter. When the fixture works in the wired DMX mode you can daisy chain fixtures using 5-pin DMX wires. When daisy-chaining remember, that you can connect up to 32 devices per DMX 512

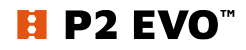

universe. Always terminate the DMX 512 line. **Put the 120 Ω** terminator into the last device's DMX OUT XLR socket.

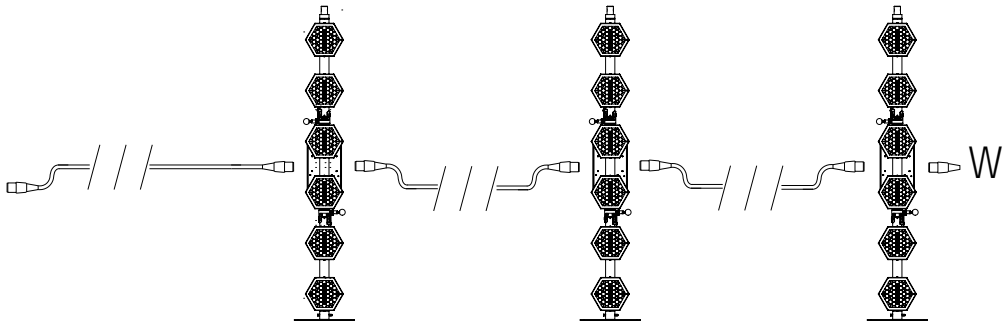

When the fixture is being operated in the **wireless mode** (only when the WDMX card is installed) it is receiving DMX 512 signal from **Wireless Solution Sweden** transmitters and can send the signal throughout the 5-pin **DMX OUT XLR socket**. You can put the fixture with the WDMX card installed as the first fixture in a line and use it as a WDMX receiver. The P2 EVO supports a bi-directional WDMX TRX module. It means, that the fixture supports RDM in wireless mode too. To link P2 EVO with the WDMX transmitter first use the "UPAIR ALL WDMX DEVICES" option from the menu, then turn the scanning mode on the transmitter. The transmitter will link with all unlinked devices. For more detailed information please refer to your transmitter's user manual.

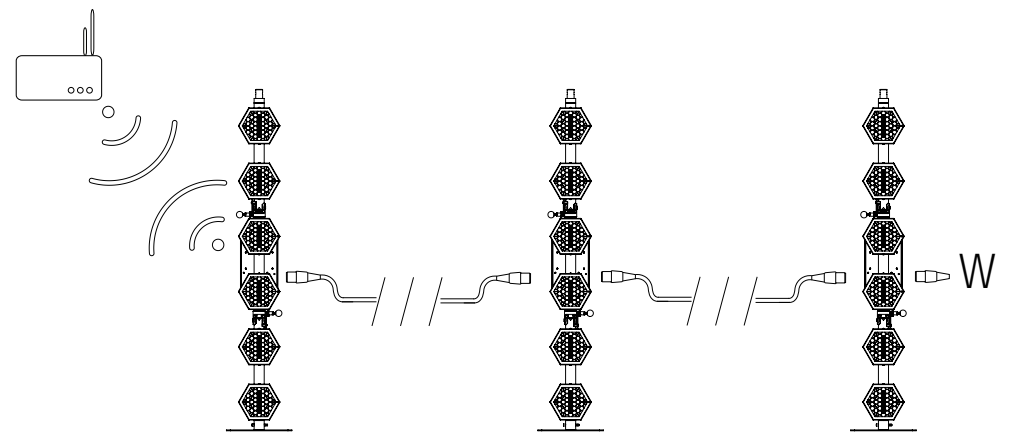

REMEMBER! Always terminate DMX line!

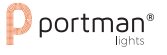

<span id="page-16-0"></span>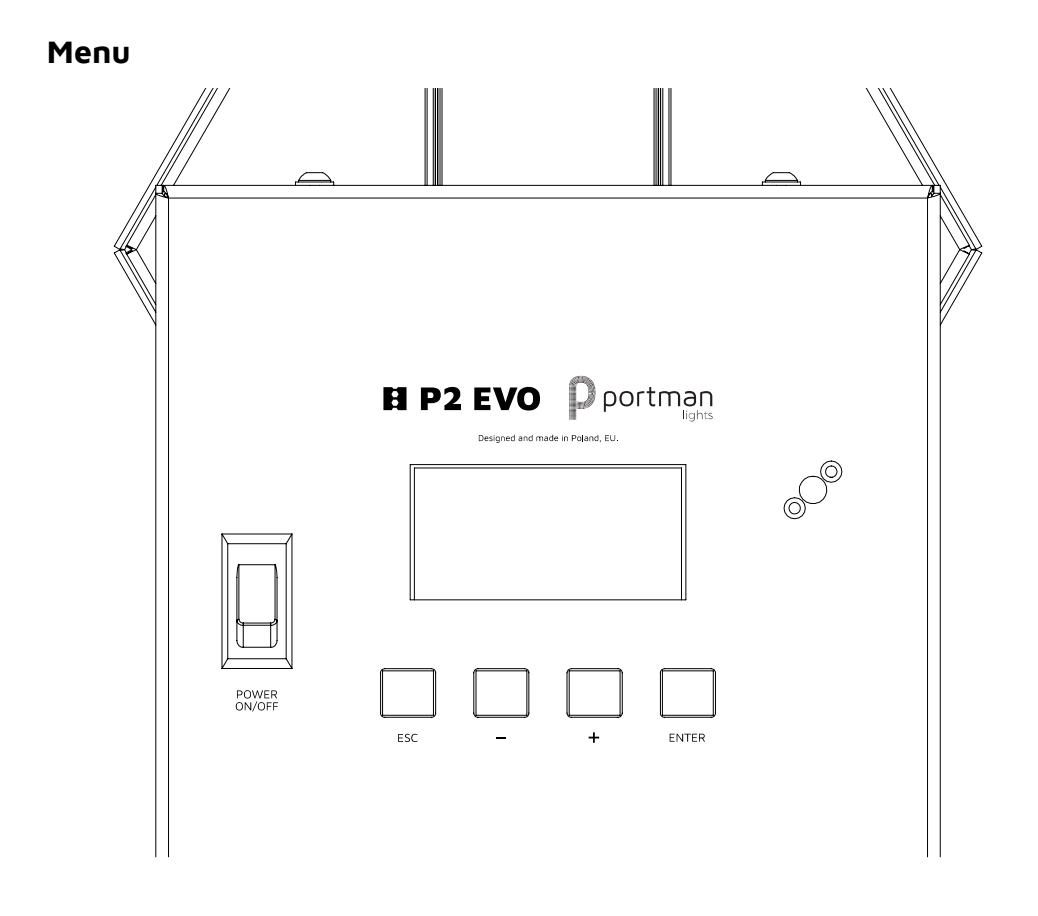

Navigation buttons are located under the OLED screen on the back panel. To enter the menu press the "Enter" button. To navigate the menu use the "+" and "-" buttons. To exit the menu from any level press "ESC". For confirming simply push the enter button. The buttons have descriptions under them. When you are in the main screen view, you can change the DMX address (if the DMX signal is present) or the brightness of the HaloLED sources (if there's no DMX) without entering the menu.

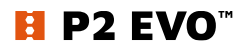

## **Portman Color Feedback System™ (CFS)**

P2 EVO is equipped with Portman Color Feedback System. The navigation buttons under the OLED screen are highlighted with RGB LEDs. The Portman CFS allows you to check the fixture status without even touching the display or buttons. The colours of the buttons indicate what status the fixture has.

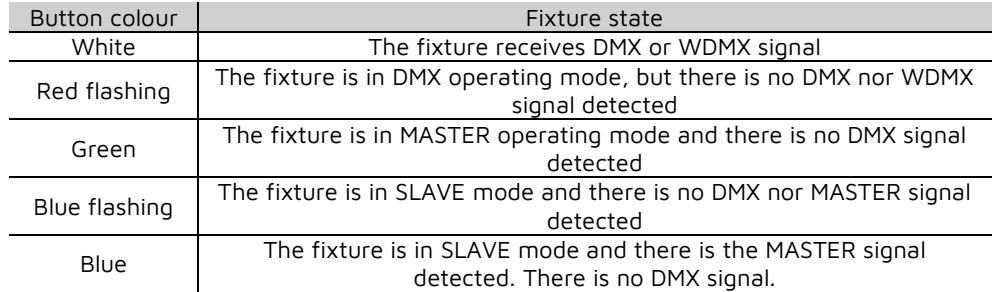

Portman Color Feedback System works also when you operate the menu. When you navigate through the menu the buttons change their colours. On the first level of the menu, the buttons are blue, and on the second level of the menu is cyan. When you start editing a parameter in the menu the buttons turn red. Remember that any changes will not be saved until you confirm them with the "ENTER" button. The changes are stored only after you see the "You made it!" confirmation screen.

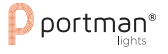

# **Menu map**

<span id="page-18-0"></span>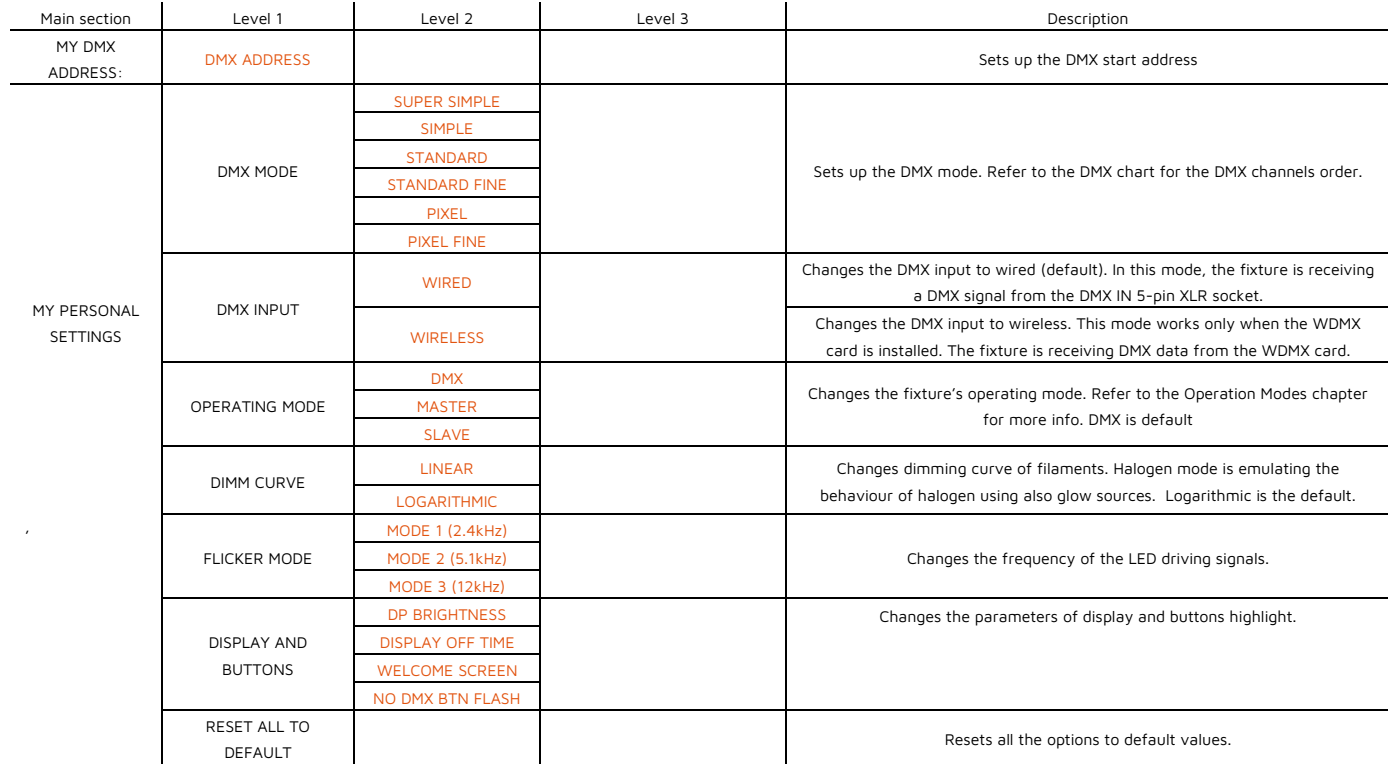

#### USER MANUAL – Portman Lights P2 EVO™ | **Menu**

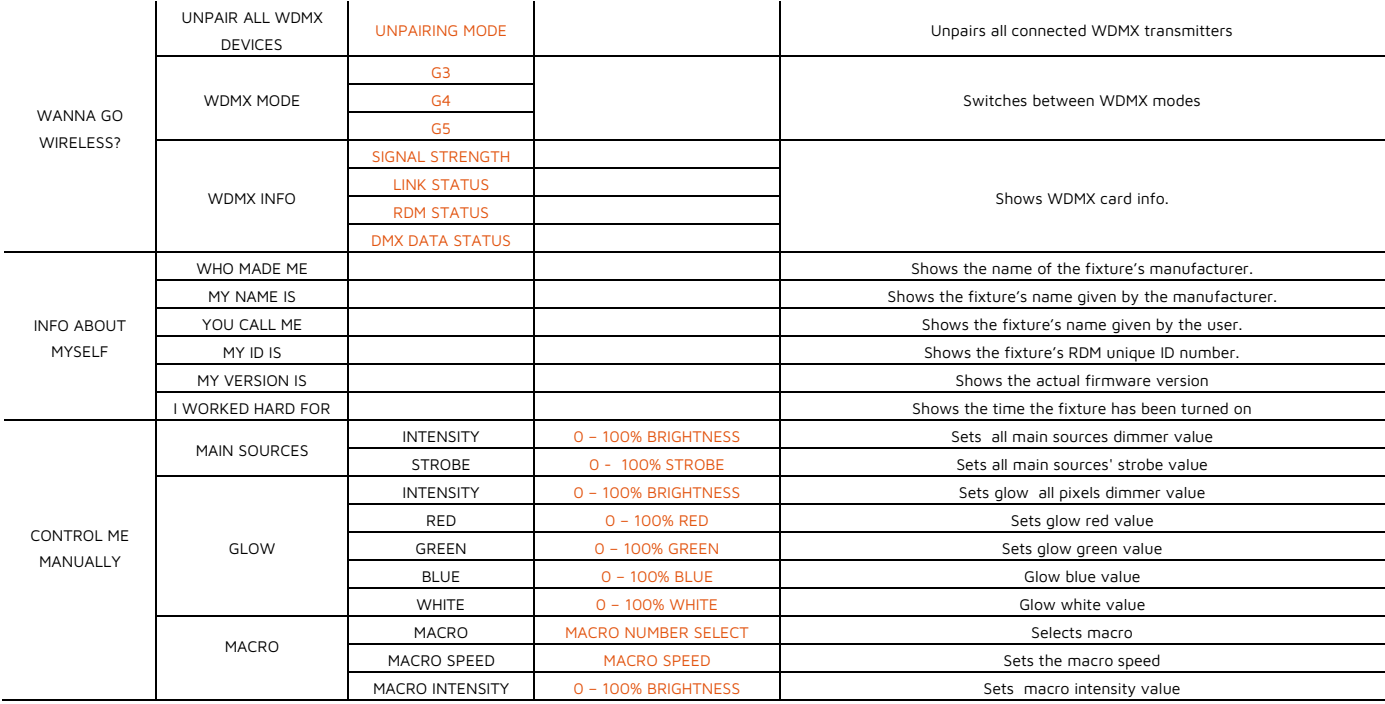

Orange values are editable.

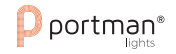

# <span id="page-20-0"></span>**DMX Chart**

# <span id="page-20-1"></span>**I. Mode Super Simple**

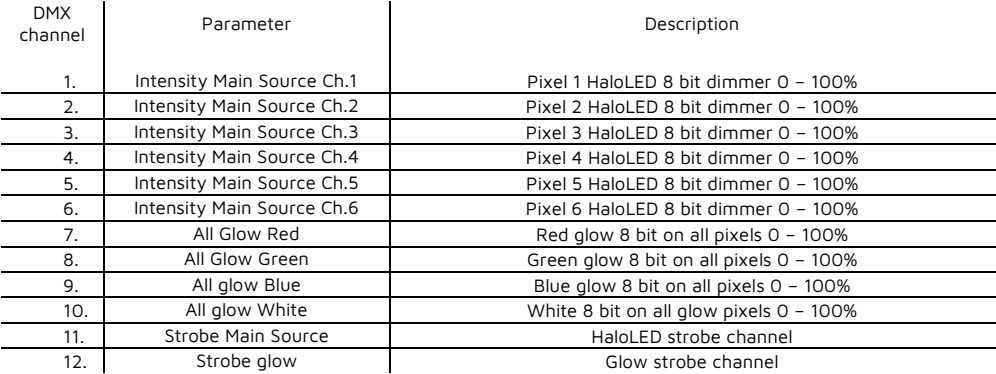

# <span id="page-20-2"></span>**II. Mode Simple.**

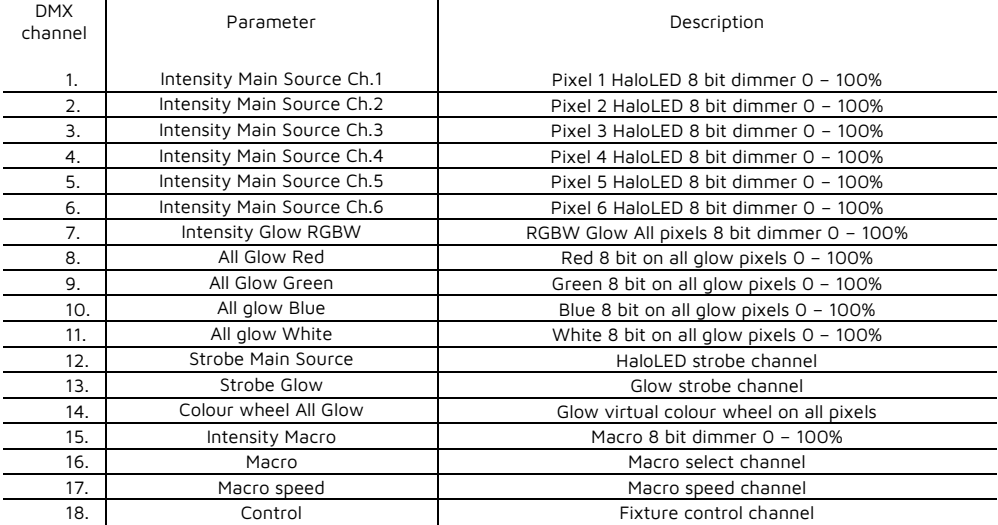

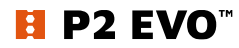

# <span id="page-21-0"></span>**III. Mode Standard.**

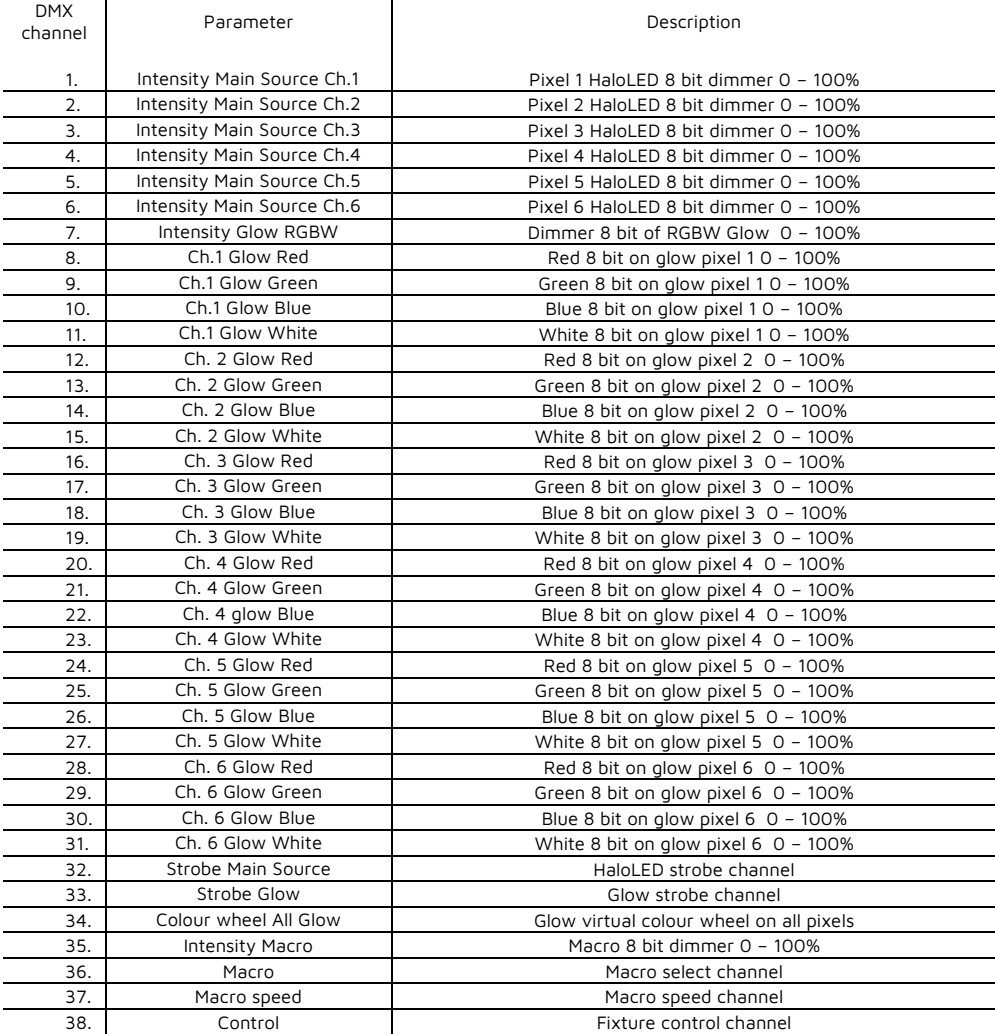

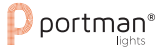

# <span id="page-22-0"></span>**IV. Mode Standard Fine.**

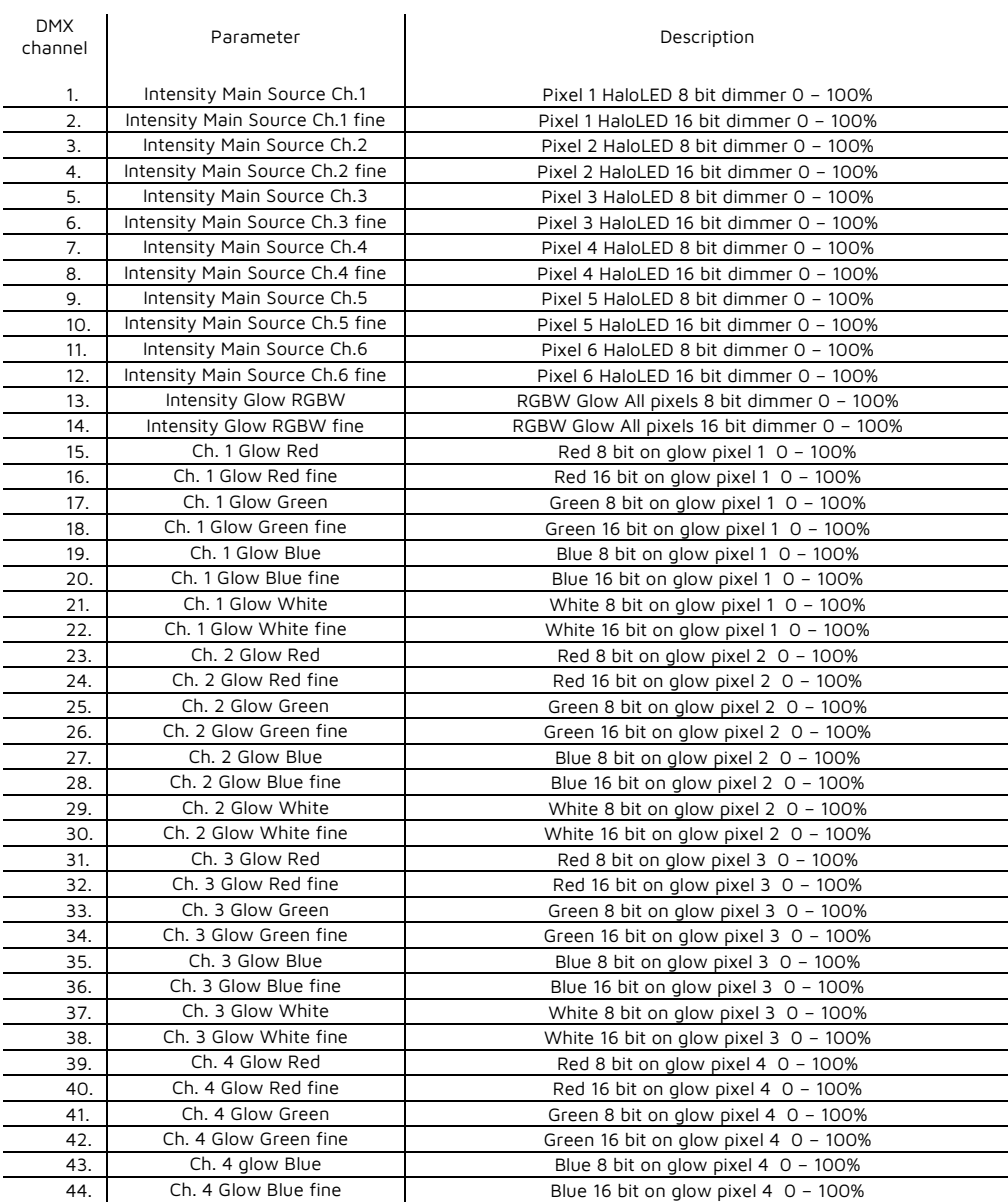

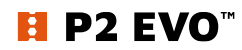

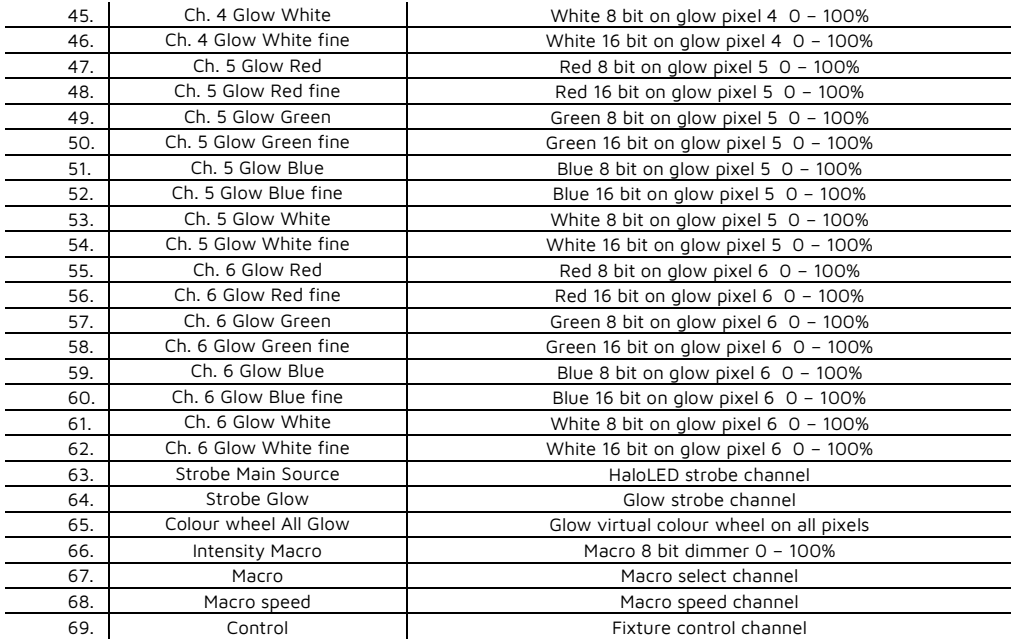

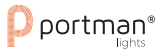

# <span id="page-24-0"></span>**V. Mode Pixel.**

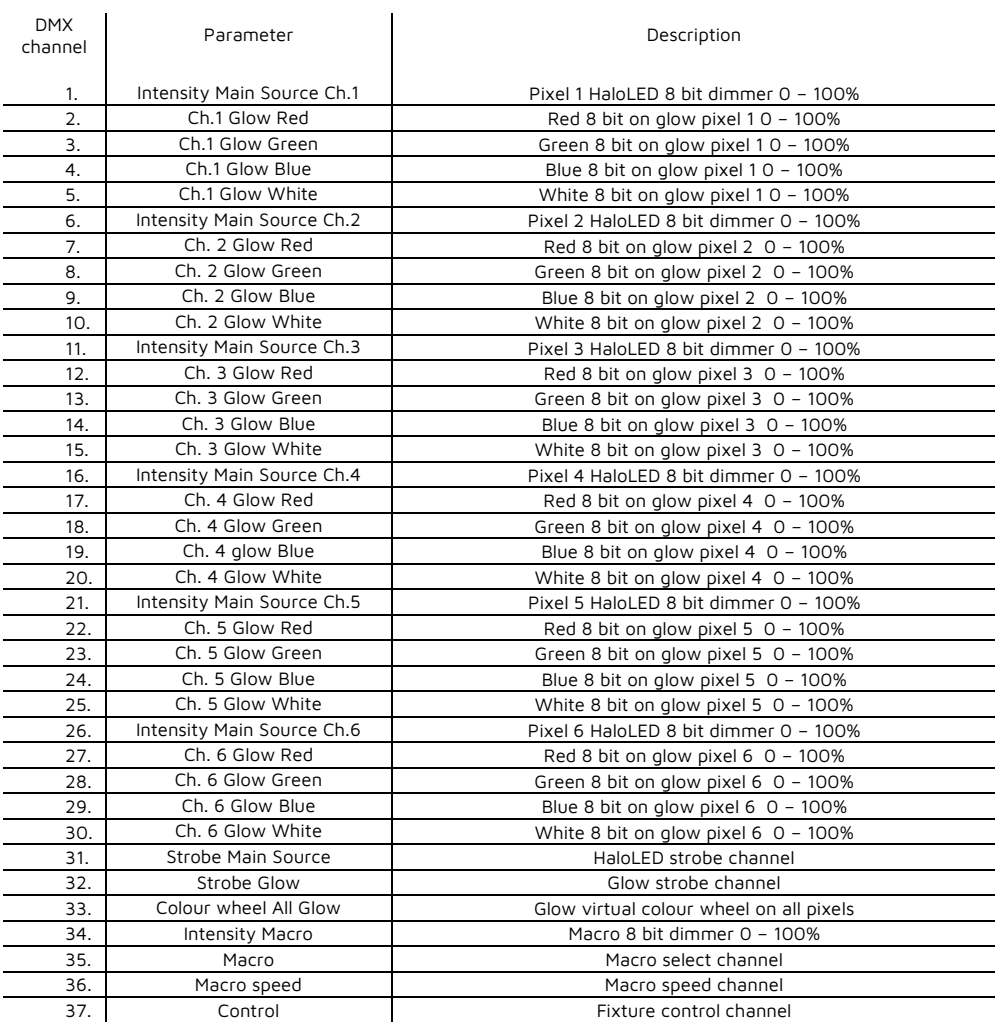

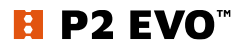

# <span id="page-25-0"></span>**VI. Mode Pixel Fine.**

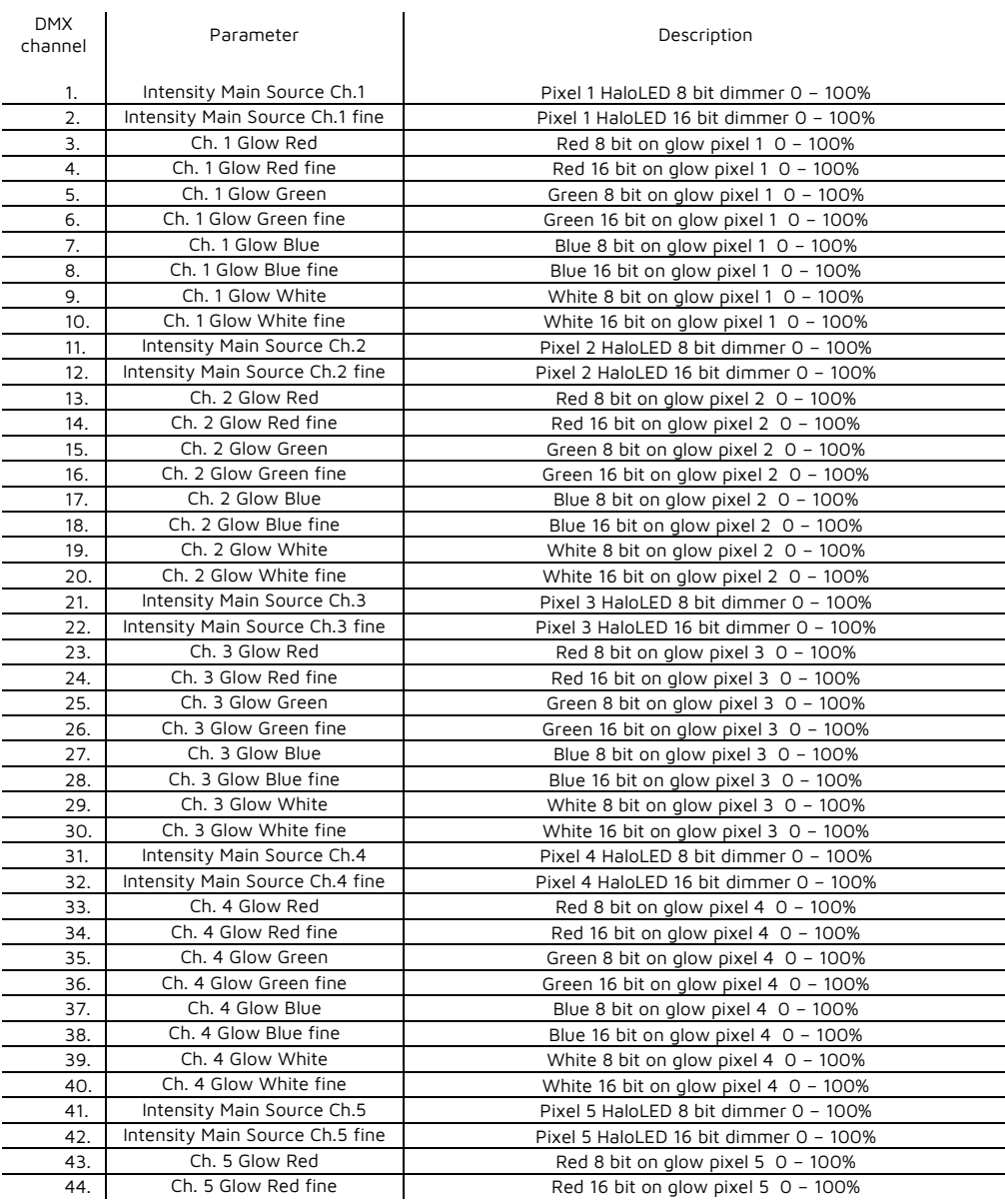

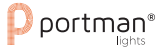

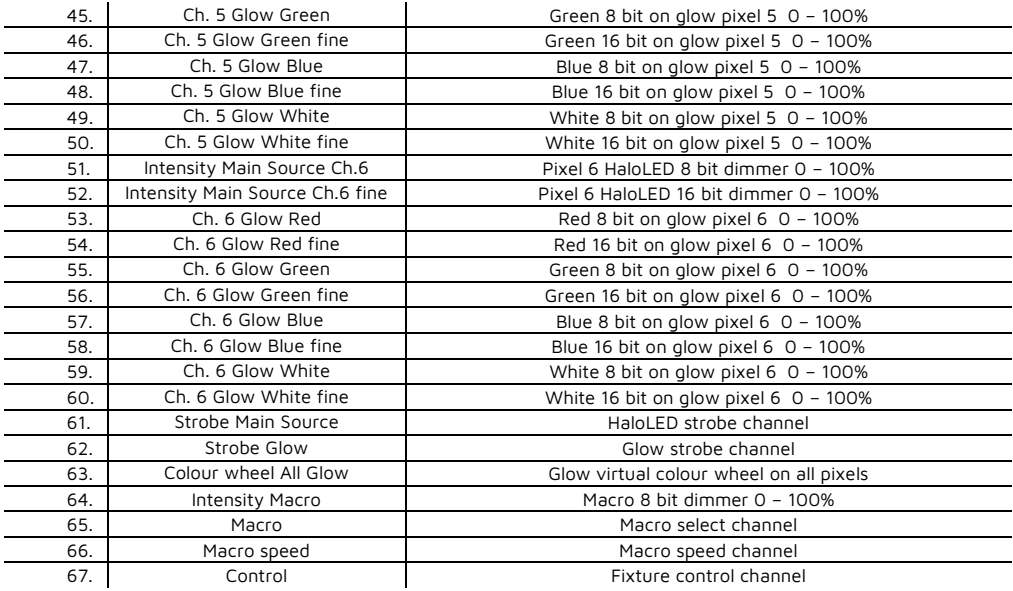

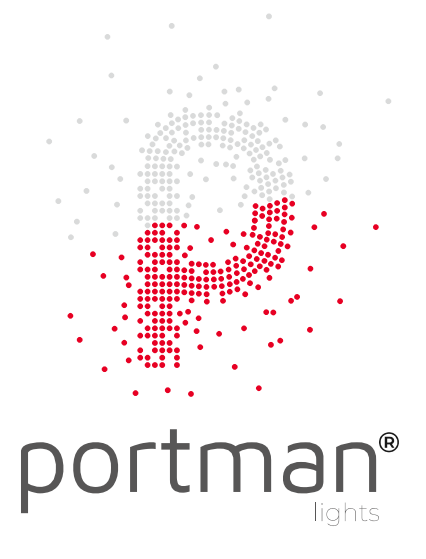

Portman Lights Sp. z o.o. ul. Chwaszczyńska 190D, 81-571 Gdynia, Poland

+48 58 766 49 49

**O** portmanlights.com /portmanlights /portmanlights

#### **Thank you for buying original, protected products!**

By buying original products you always buy real quality but also support creativity and progress in the industry.

If you have any questions, or suggestions or require additional information**:**

#### **1. Send a message here: [support@portmanlights.com](mailto:support@portmanlights.com)**

Remember to add these important details: [Serial number of the fixture] [Issue description, videos, pictures]

#### **2. Continue using a ticket number**

You will receive an automatic ticket number. Our Support team has up to 48h to start resolving the issue. You may be asked for more details by our support team or by a distributor. Always use your ticket number for quicker communication.

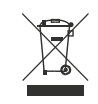

 $\epsilon$ 

Help preserve the environment! Ensure that this product is recycled at the end of its life. Your supplier can give details of local arrangements for the disposal of Portman products.